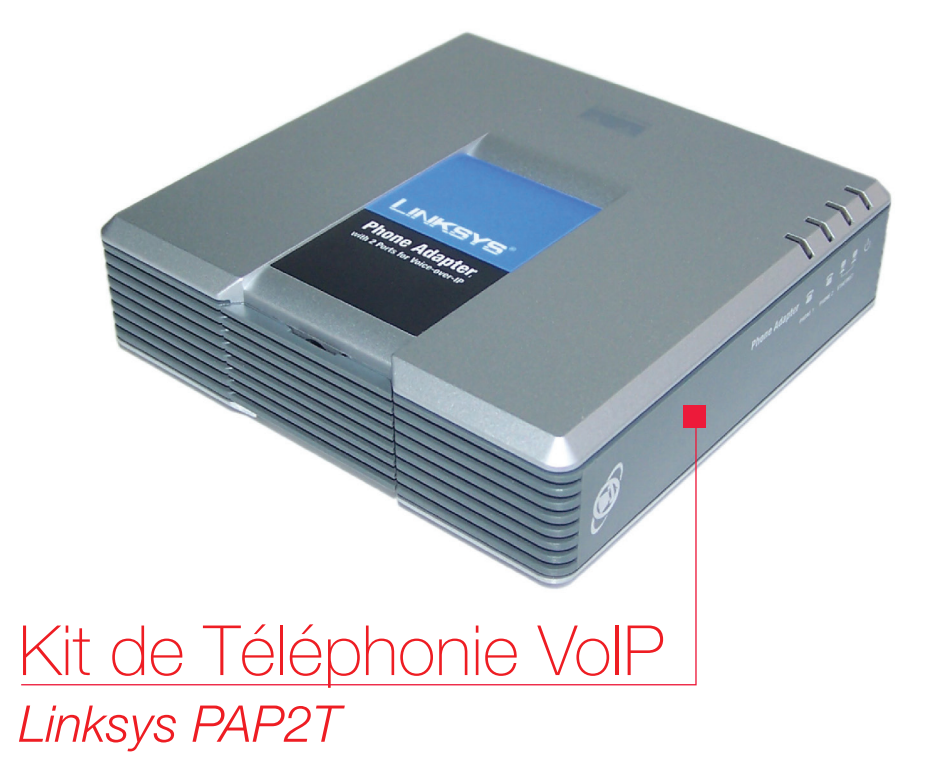

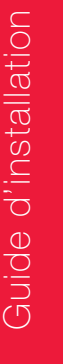

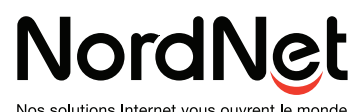

Nos solutions Internet vous ouvrent le monde

Edition 13.11

Photos et illustrations : Copyright © 2003-2013 NordNet S.A. Tous droits réservés.

Toutes les marques commerciales citées dans ce document sont la propriété exclusive de leurs détenteurs respectifs.

Copyright © 2013 NordNet S.A.

# Contenu de votre Kit de Téléphonie VoIP

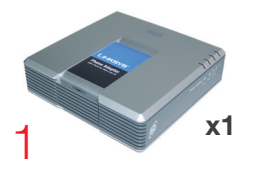

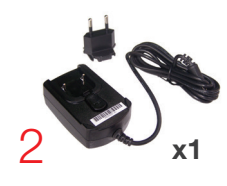

- 1 Boîtier de communication VoIP Linksys PAP2T
- 2 Bloc d'alimentation électrique
- 3 Câble Ethernet « droit » RJ-45
- 4 Cordon téléphonique RJ-11

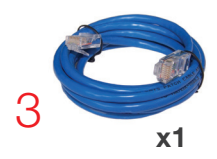

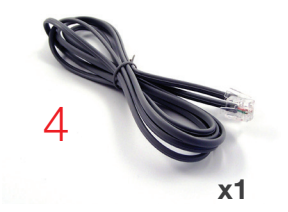

NB : les coloris des éléments contenus dans le Kit peuvent varier suivant l'approvisionnement.

Si à sa réception votre équipement est endommagé ou incomplet, contactez NordNet au 09.69.360.360 *(appel non surtaxé)*.

# Installation du Kit de Téléphonie VoIP

**1** Débranchez votre téléphone ou votre «base» DECT (système de téléphonie composé de plusieurs combinés sans fils) de la prise murale à laquelle il est actuellement relié.

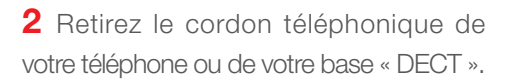

**3** Munissez-vous du cordon téléphonique RJ-11 fourni par NordNet et branchez l'une de ses extrémités à la place du cordon d'origine que vous avez retiré au point 2.

**4** Branchez ensuite l'autre extrémité du cordon téléphonique RJ-11 sur le port « PHONE 1 » du boîtier de communication VoIP.

**5** Munissez-vous du câble Ethernet RJ-45 fourni par NordNet et branchez l'une de ses extrémités sur le port « INTERNET » du boîtier de communication VoIP.

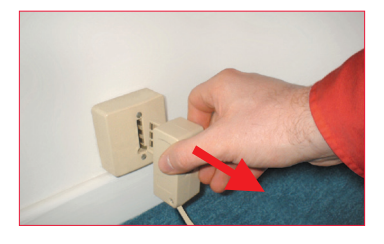

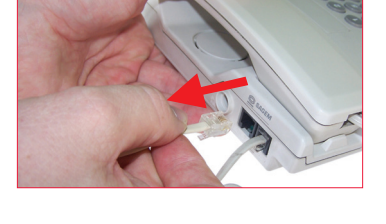

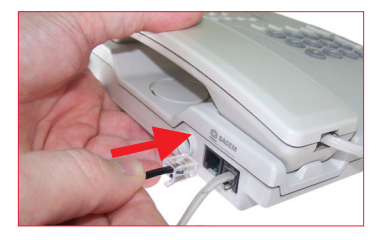

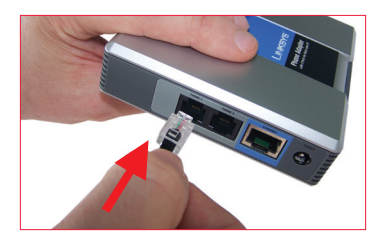

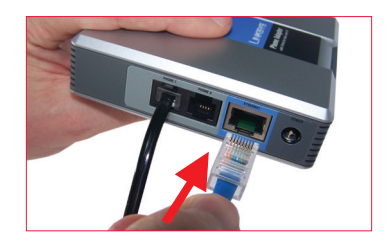

## Installation du Kit de Téléphonie VoIP

**6** Assemblez maintenant le bloc d'alimentation électrique du boîtier de communication VoIP. Pour cela, appuyez tout d'abord au centre du bouton-poussoir **(point A)** puis faites glisser la fiche électrique jusqu'à entendre un « clic » **(point B)**.

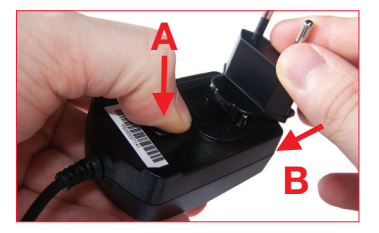

**7** Branchez le câble électrique du bloc d'alimentation sur le port «POWER» du boîtier de communication VoIP.

**8** Branchez l'autre extrémité du câble Ethernet fourni sur l'un des ports disponibles sur votre routeur (généralement indiqué LAN ou ETH).

**9** Branchez le bloc d'alimentation du boîtier de communication VoIP sur une prise électrique.

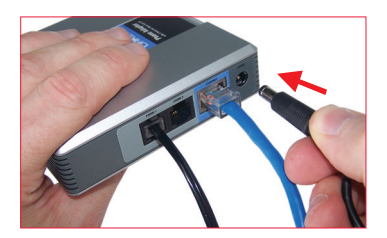

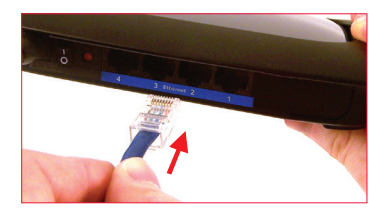

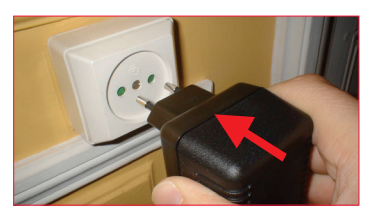

### **L'INSTALLATION EST TERMINÉE.**

### **Patientez quelques minutes afin que votre boîtier de communication VoIP s'auto-configure.**

**Il ne vous restera plus ensuite qu'à utiliser votre téléphone exactement comme vous le faisiez auparavant.**

## Questions fréquemment posées sur le Kit de Téléphonie VoIP

## **1)** Le voyant  $\bigcirc$  clignote « vert ». Que faut-il faire ?

Ce voyant clignote lors de la mise sous tension du boîtier de communication VoIP. S'il continue de clignoter plus de 20 secondes après la mise sous tension, cela signifie que le boîtier n'a pas réussi à s'intégrer au sein de votre réseau local (il n'a pas reçu son adresse IP). Débranchez l'alimentation électrique du boîtier de communication VoIP, vérifiez les branchements indiqués sur les pages précédentes puis remettez le boîtier sous tension.

### 2) Les voyants  $\mathbb O$  et « Internet » sont allumés mais « Phone 1» est éteint et je ne peux pas passer d'appel.

Si le voyant « Phone 1 » est éteint alors que votre téléphone est correctement branché sur le port « Phone 1 », cela signifie que le boîtier de communication VoIP n'a pas réussi à se connecter à notre serveur de téléphonie. Vérifiez que vous pouvez naviguer sur Internet via votre ordinateur puis contactez le service d'Assistance NordNet. Si aucune page web n'est consultable, signalez au technicien la coupure de votre connexion Internet. Si votre connexion fonctionne, signalez un dysfonctionnement de votre ligne VoIP.

#### 3) Je dispose de plusieurs téléphones dans mon habitation. Puis-je utiliser la téléphonie sur Internet (VoIP) avec chacun d'eux ?

Tout dépend de votre équipement téléphonique.

Seul le poste branché sur le boîtier de communication VoIP (voir les étapes d'installation au début de ce guide) peut utiliser le service de téléphonie par Internet proposé par NordNet.

Si les autres postes de votre habitation sont branchés sur une prise téléphonique murale qui leur est propre, ils ne peuvent utiliser que votre ligne téléphonique «classique».

En revanche, si ces autres postes sont de type DECT, ils sont obligés de communiquer par ondes avec leur « base » téléphonique. Si la « base » est reliée à l'arrière de votre boîtier de communication VoIP, alors tous ces postes peuvent donc utiliser le service de téléphonie par Internet.

## Questions fréquemment posées sur le Kit de Téléphonie VoIP

#### **4)** Comment accéder à ma messagerie vocale ?

Pour accéder à la messagerie vocale associée à votre boîtier de communication VoIP, composez le 888 sur votre combiné téléphonique et laissez-vous guider par la voix de l'opératrice virtuelle.

#### 5) Les numéros d'urgence (ex : Police, SAMU, Pompiers...) fonctionnent-ils depuis ma ligne de téléphonie VoIP ?

Oui, ils sont toujours utilisables. Pour entrer en relation avec le service concerné, décrochez votre combiné et composez son numéro. La liste complète des numéros d'urgence est consultable sur le site www.nordnet.com

#### IMPORTANT

NordNet paramètre initialement votre boîtier de communication VoIP avec les correspondances locales des numéros d'urgence qui sont fonction de l'adresse postale que vous avez déclarée lors de votre inscription. C'est ce qui fait qu'en composant par exemple le 18 sur votre téléphone, vous entrez en contact avec le Service Départemental d'Incendie et de Secours (SDIS) dont dépend votre commune.

Si vous nous avez communiqué une adresse erronée, les correspondances locales contenues dans la NordNetBox ne seront pas cohérentes et vous risquez d'entrer en contact avec des centres d'urgence géographiquement incompétents. Il en va de même si vous déménagez.

Pour rétablir la situation, il vous suffit de vous identifier dans l'Espace Abonné du site www.nordnet.fr au moyen de votre nom d'utilisateur et de votre mot de passe (fournis tous deux par NordNet sur votre courrier de bienvenue) puis de cliquer sur le lien «Gestion de vos lignes téléphoniques VoIP».

En regard du numéro de votre ligne VoIP, cliquez sur « Numéros d'urgence ». Vous aurez alors la possibilité d'indiquer le code postal de la ville dans laquelle votre boîtier de communication VoIP est installé.

Une fois le code postal saisi et validé, une reprogrammation immédiate des numéros d'urgence de votre boîtier a lieu, que celui-ci soit ou non sous tension.

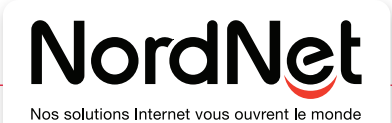